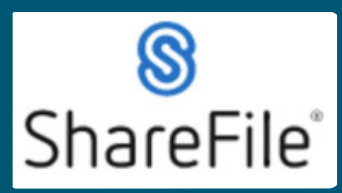

Technical support email ndot.awprojectsupport@nebraska.gov or call 402-479-4760

1. You're probably here because you received an email like this.

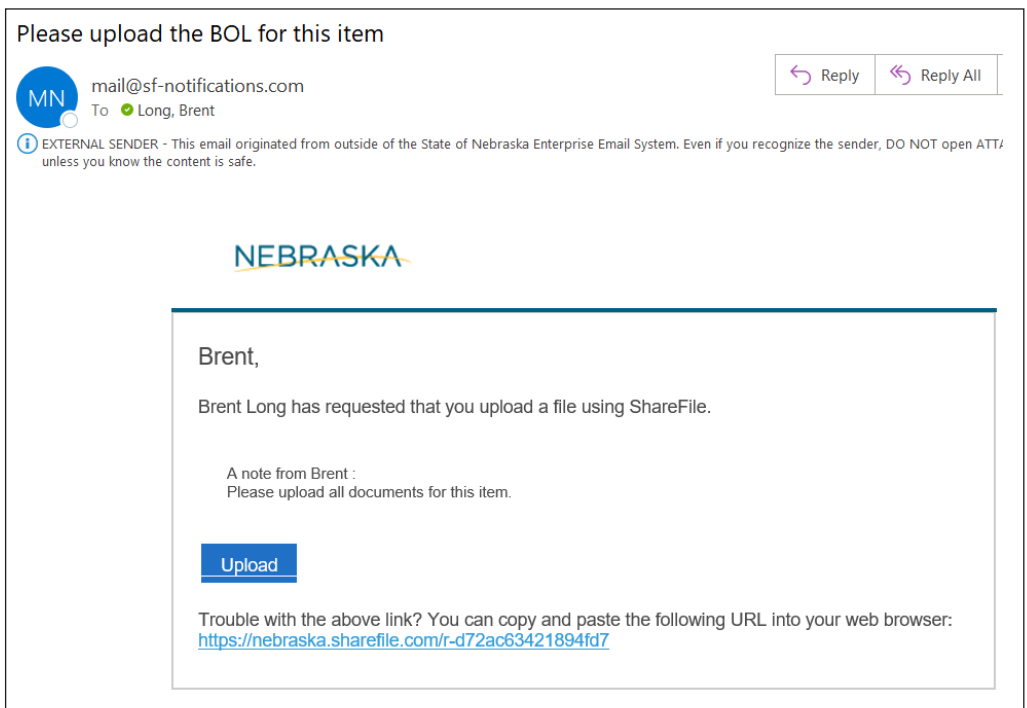

**ShareFile QRG-Uploading requested files from email notification.**

## **1.** Click Upload. **1. Click Upload.**

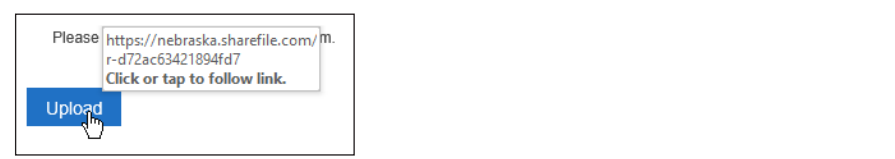

**2.** The default web browser should open, drag and drop the files, or use Browse files. **2. The default web browser should open, drag and drop the files, or use Browse files.**

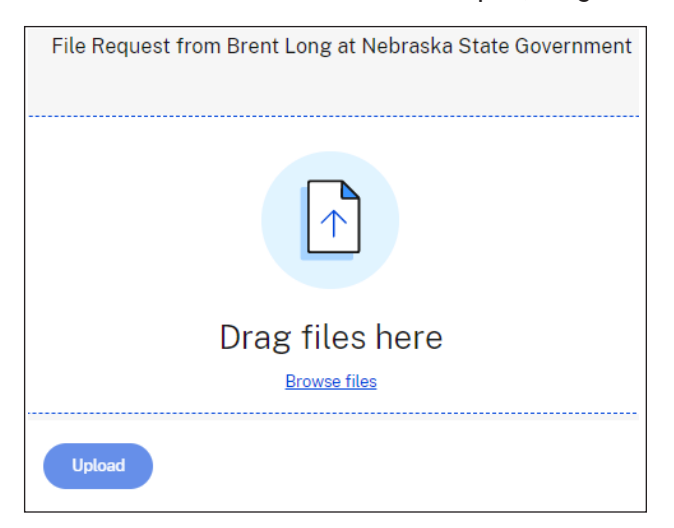

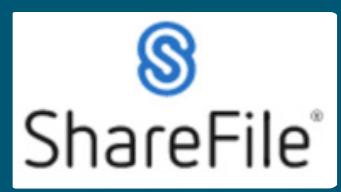

Technical support email ndot.awprojectsupport@nebraska.gov or call 402-479-4760

**3.** Added files are displayed in a list. You can continue to drag and drop files or click + Add more.

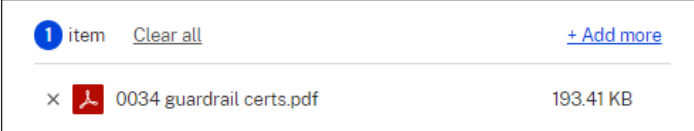

**4. Click Upload and the list will display Uploaded. Continue to add more files. 4.** Click Upload and the list will display Uploaded. Continue to add more files. **4. Click Upload and the list will display Uploaded. Continue to add more files.**

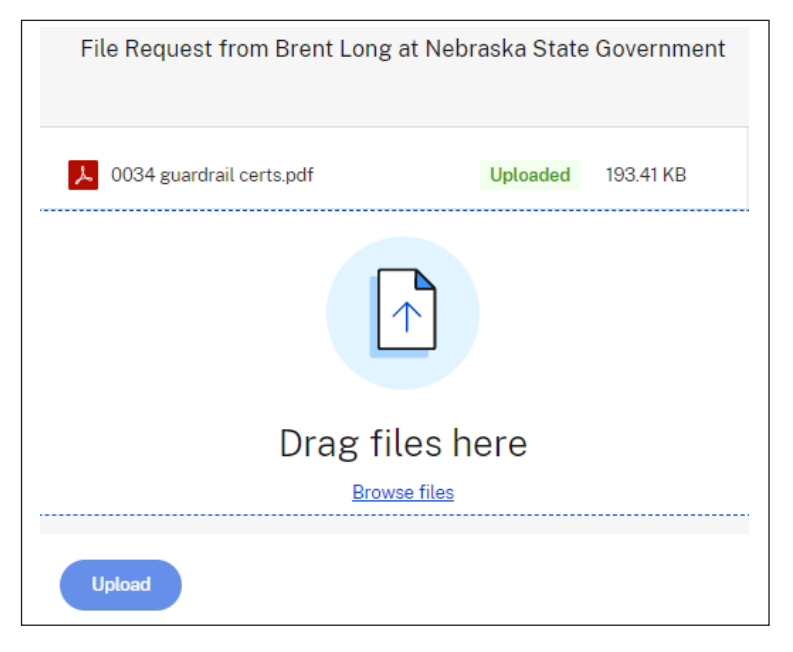

If you require any technical support, please contract us at **ndot.awprojectsupport@nebraska.gov**

Or call **402-479-4760 If you require any technical support of**  $\alpha$